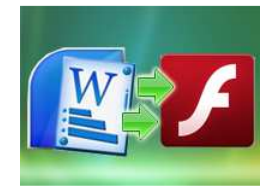

# User Documentation

### Note: This product is distributed on a 'try-before-you-buy' basis. All features described in this documentation are enabled. The unregistered version will be expired after 30 days.

### About A-PDF Flash Word

If you always deal with a large quantity of Word reports, do you want to change a fresh and active format for those files with ease?

Or do you want to share your Word documents in a much popular and easier way? Like sharing online by publishing onto websites?

All you need to do just to use A-PDF Flash Word to convert your Word documents into Flash videos.

Flash content may be displayed on various computer systems and devices, using Adobe Flash Player, which is available free of charge for common web browsers, some mobile phones and a few other electronic devices.

Once converted to flash, anyone can easily view a PowerPoint presentation using a web browser as more than 98% of all browsers have the Adobe flash plug-in already installed. So, you are not required to install any special software or tell your audience to do the same.

A-PDF Flash Word is easy-to-use and lightning-fast software to help you to convert Word documents to popular SWF Flash movie files. The powerful converter can reserve original page layout, text, images of your word files, furthermore, it enables you to record or insert background sound, choose different transition effects, edit interactive notes, add unique page description and even attach webpage URL or file.

With using A-PDF Flash Word, you can become a Flash Pro within a few seconds. Just add Word file, choose transition effect, embed background sound, and then click "Publish" to output the edited pages into animated flash file at last.

Then, you can upload the created HTML Flash file online, and let your website visitors to read your Word reports in a popular and professional way. Or send the integrated EXE or ZIP file to someone else to let them enjoy your animated flash file.

#### Released: February 2011

Page 1 of 12

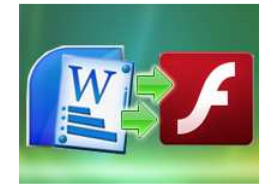

# Detail features include:

- Convert word files to flash movies.
- **•** Provides multiple kinds of transition effects.
- **•** Define transition time and retain time manually.
- Record audio or add MP3 file directly as background sound for each slide.
- Enable edit on added pages, such as text, graphic, highlight, etc.
- Add description for slides.
- Add attachment to output flash file.
- Define logo for adding to flash.
- Allow preview flash effect before outputting.
- Save project for later uses.
- Publish in three formats: HTML, EXE, ZIP.
	- HTML allows you to upload to a website to be viewed online. EXE and Zip allow you to send to your user by email to be viewed on their computer.
- Provide embed code after creating flash.

# Using A-PDF Flash Word

A-PDF Flash Word can be started either by launching the application via the desktop short cut directly from Windows Explorer.

### Released: February 2011

Page 2 of 12

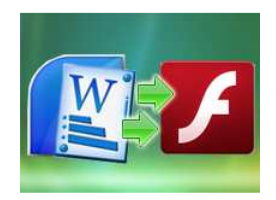

Start the program, you will see the below initial window:

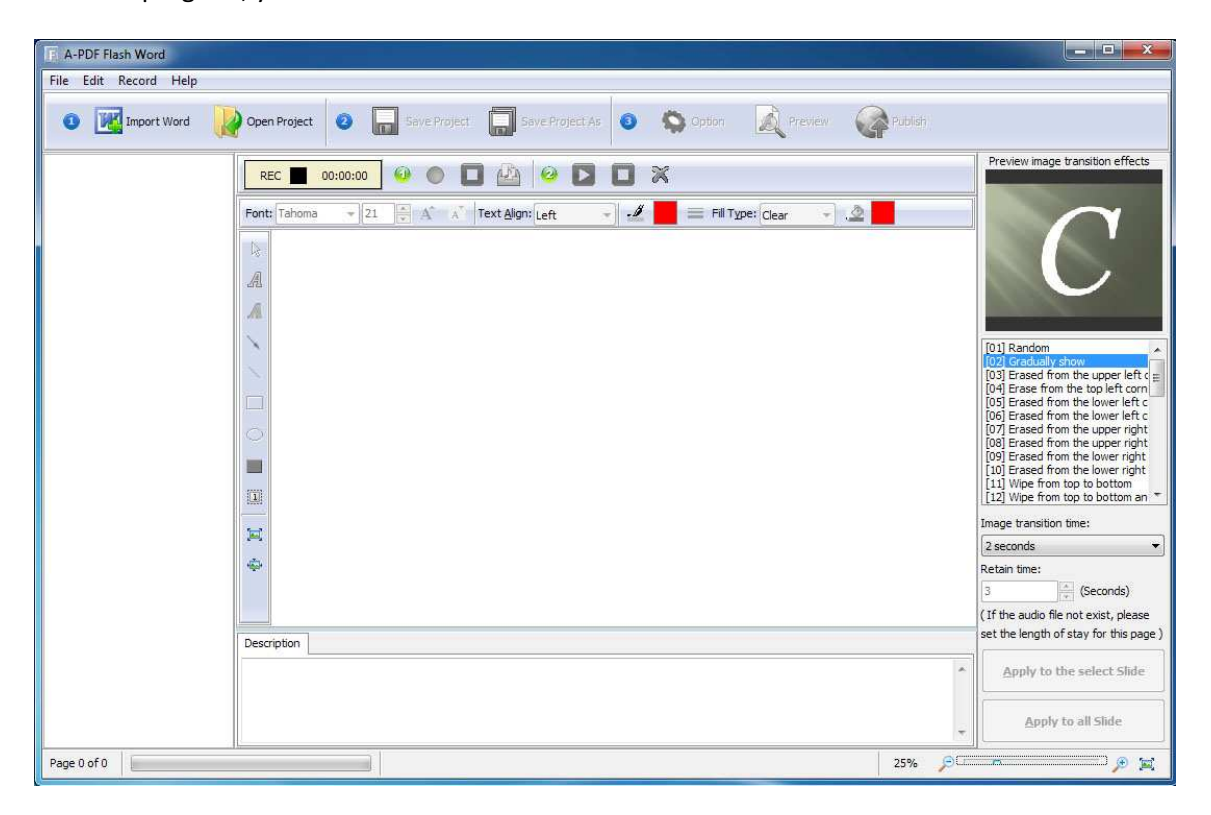

You can follow the below instructions to backup and restore your files with ease.

# 1. Add File

Import Word Click "Import Word" icon to choose Word file from your computer:

# 2. Flash Effects

After choosing file, the pages will be listed in Flash Word as below window shows:

### Released: February 2011

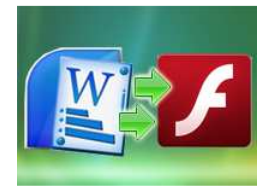

# User Documentation

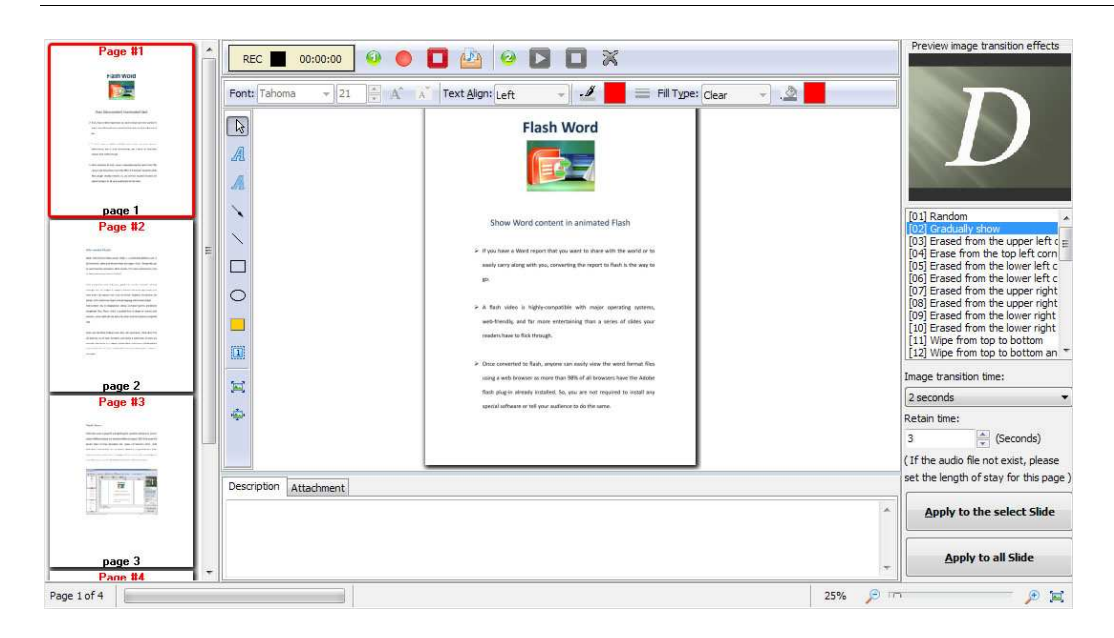

Now you can add multiple flash effects to your PowerPoint slides.

# (1) Add Audio

You can record sound or add MP3 file as background audio file for each slide:

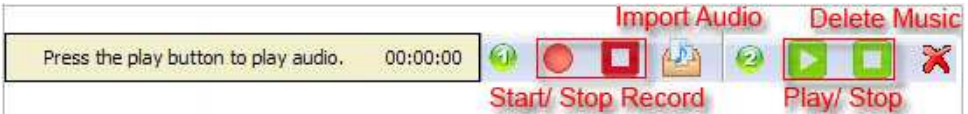

# (2) Transition Effects

To make your flash file more attachable, the software provides nearly 40 types transition effects:

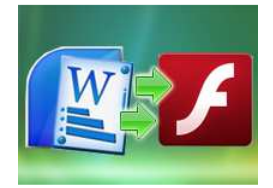

# User Documentation

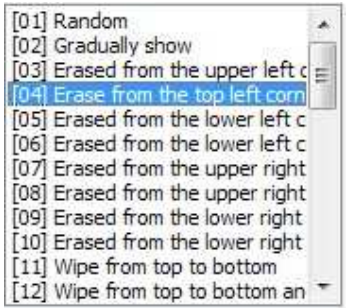

You can preview the selected effect on the upper window:

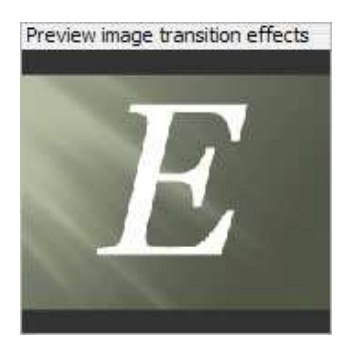

You can also define transition time and retain time (if you add background sound for some slide, the next slide will be shown after playing the whole audio file), then apply to some special slide or all slides:

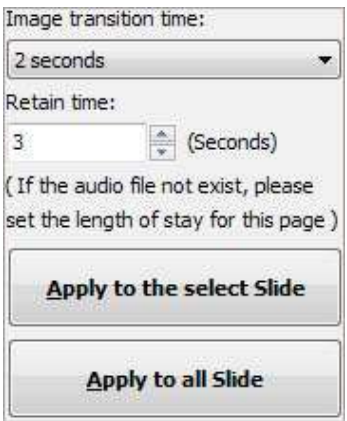

# (3) Edit Pages

### Released: February 2011

Page 5 of 12

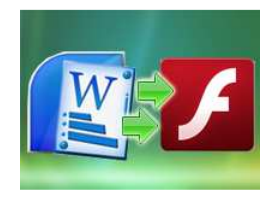

Besides providing so many transition effects for your slides, A-PDF Flash Word also offers multiple edit tools for you.

You can add unique text (font type, color, text align, background color, fill type, fill color etc.), blur, arrow, line, rectangle, oval, highlight and sequence for pages:

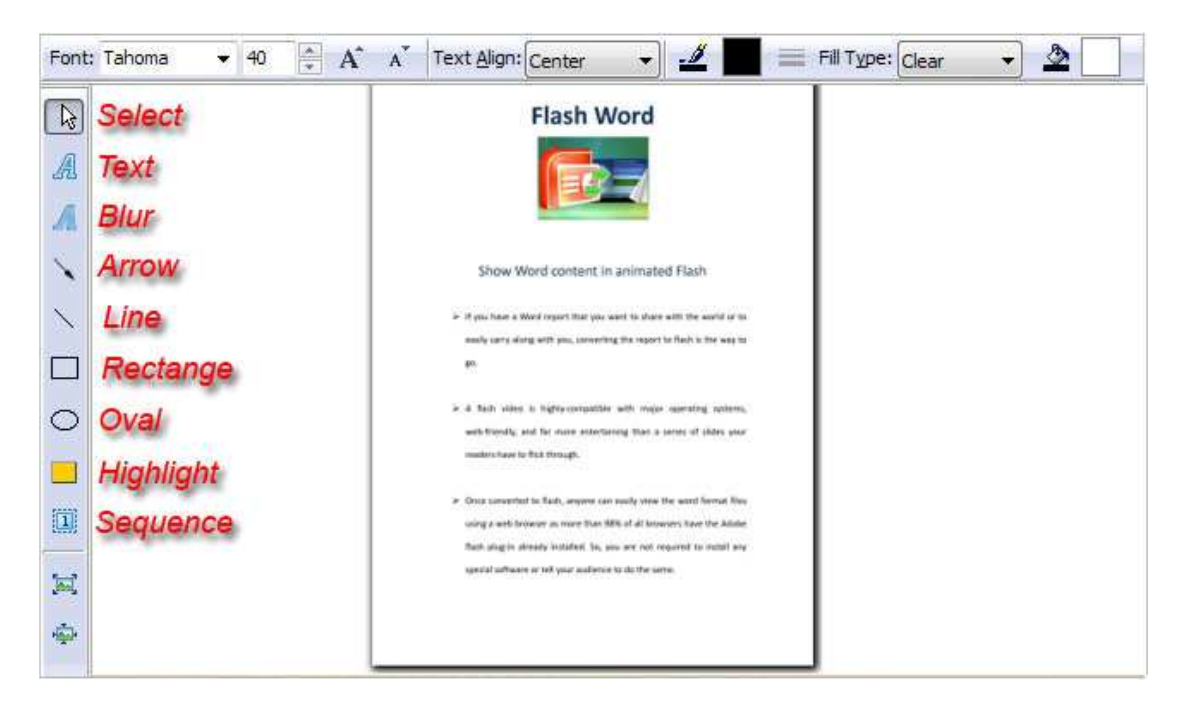

# (4) Description & Attachment

Input description for each slide as Note, add link or file as attachment of the flash:

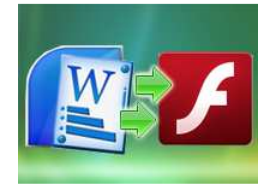

# A-PDF Flash Word

Convert Word documents to Flash movies

# User Documentation

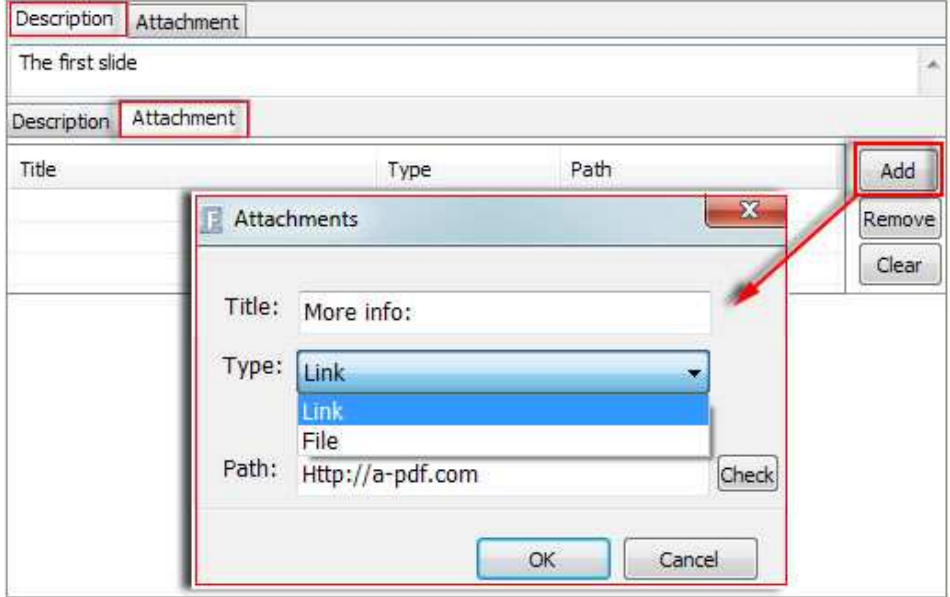

# (5) Set Logo

Click "Option" icon **to option** to define logo for flash file (you can add many different logos for later uses):

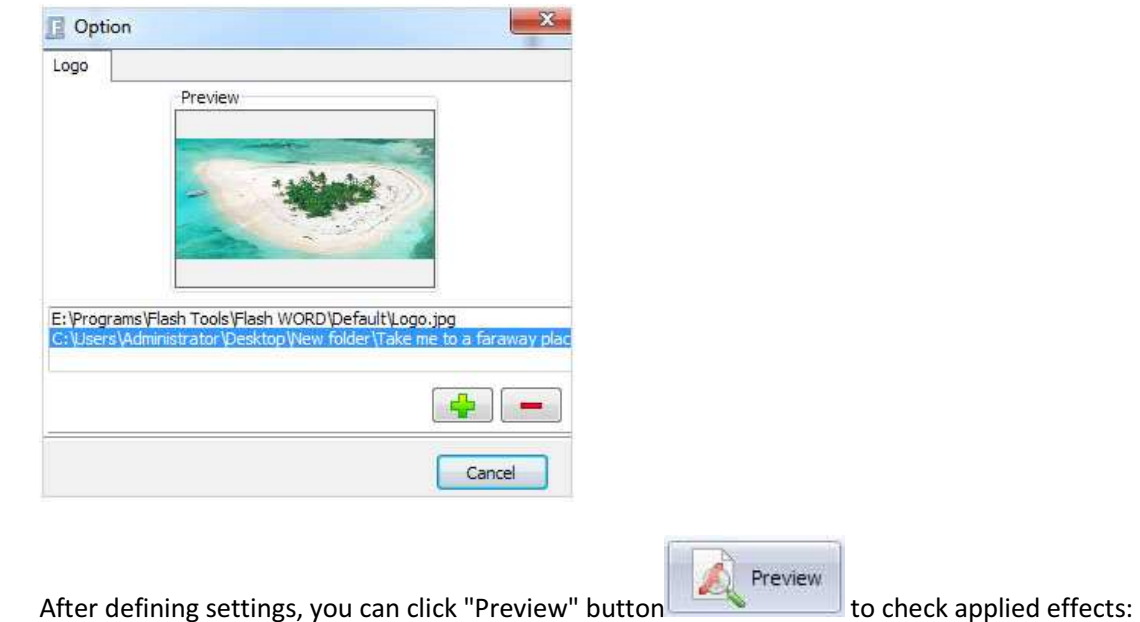

### Released: February 2011

# A-PDF Flash Word

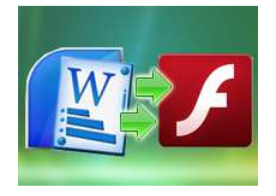

Convert Word documents to Flash movies

# User Documentation

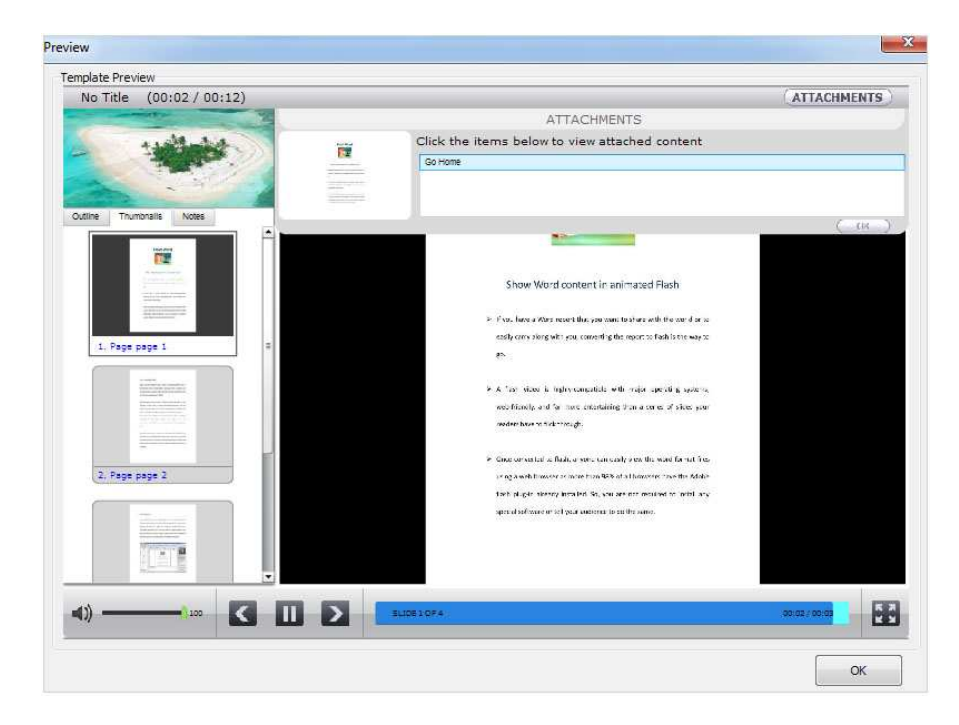

# 3. Save Project

If you have to leave the conversion task for some reason, or you want to save the current settings for later uses, you can save all present slides and effects as an integral project file.

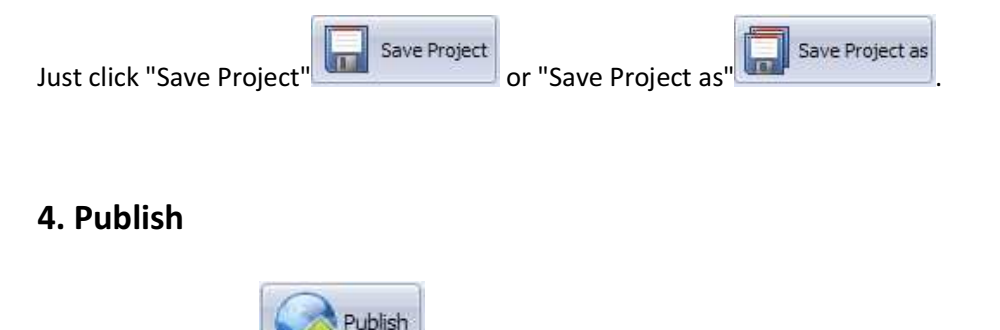

Click "Publish" icon **the strategies of the output defined slides with defined flash effects:** 

Released: February 2011

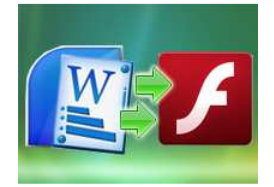

# A-PDF Flash Word

Convert Word documents to Flash movies

# User Documentation

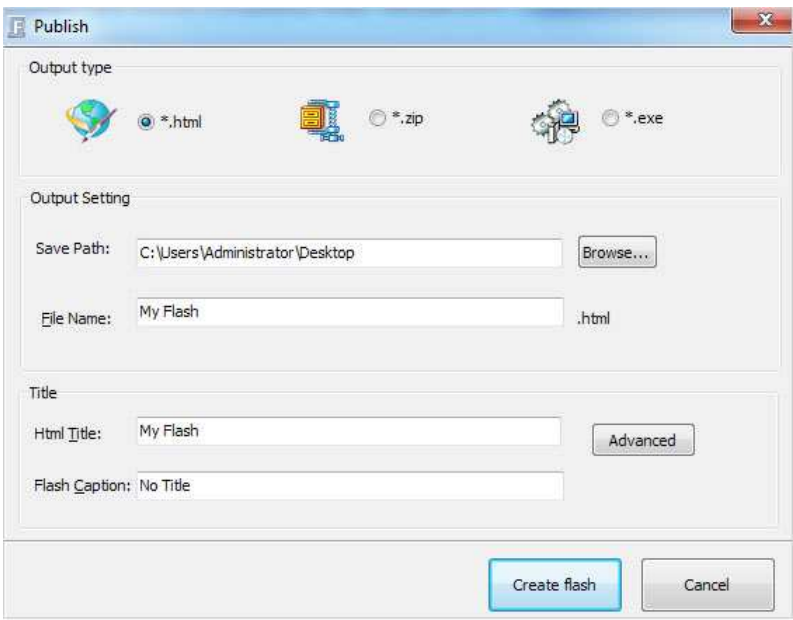

# Output types:

# (1) HTML

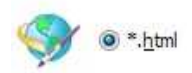

This output type is for uploading created flash onto websites:

You can define HTML Title and other properties by clicking "Advanced" button **Advanced** 

Set Keywords and Description in the below interface:

### Released: February 2011

Page 9 of 12

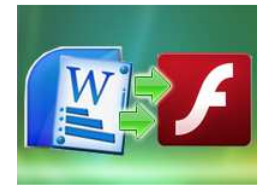

# User Documentation

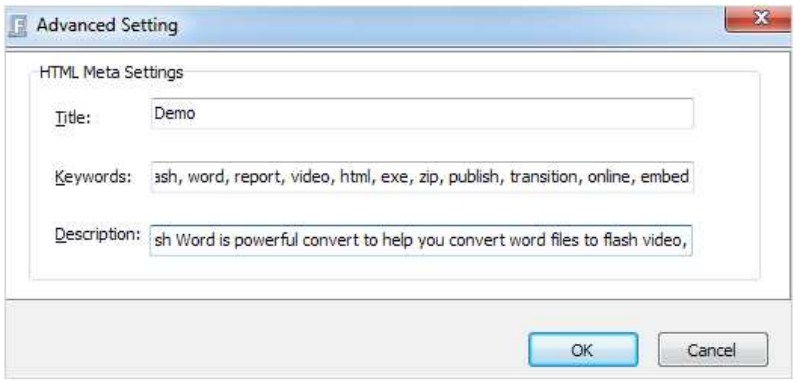

You will get a single folder "My Flash" under your defined path, open it to view "My Flash.html" online:

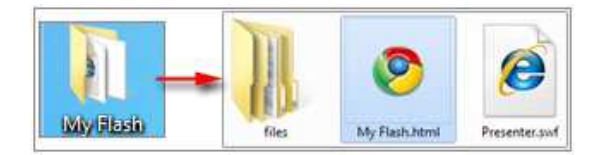

Double-click the HTML file to view your created flash presentation online.

If you want to show the Flash file on your website, make sure upload all these files under a same FTP path.

If you just want to embed the swf file, you can embed below code:

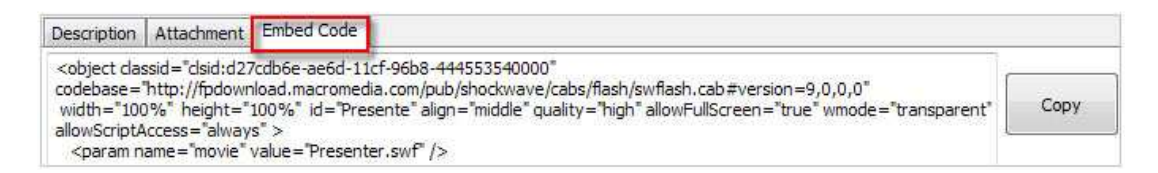

(2) ZIP

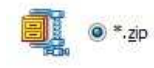

This output type is for compressing the created files into an integral ZIP package which can be sending out as attachment directly. You can define HTML Advanced Settings by clicking "Advanced" icon.

Your recipients just need to uncompress the ZIP file and then they can view the HTML flipbook instantly:

### Released: February 2011

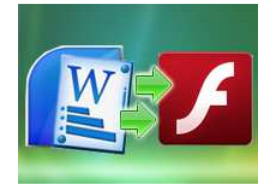

# User Documentation

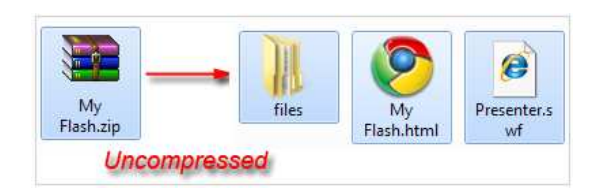

### (3) EXE

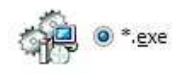

This type is for outputting flash presentation as a single executive file, easy storing and easy viewing:

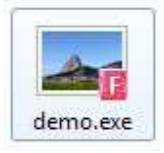

You can also define Icon and Opening Window Size in Advanced Settings:

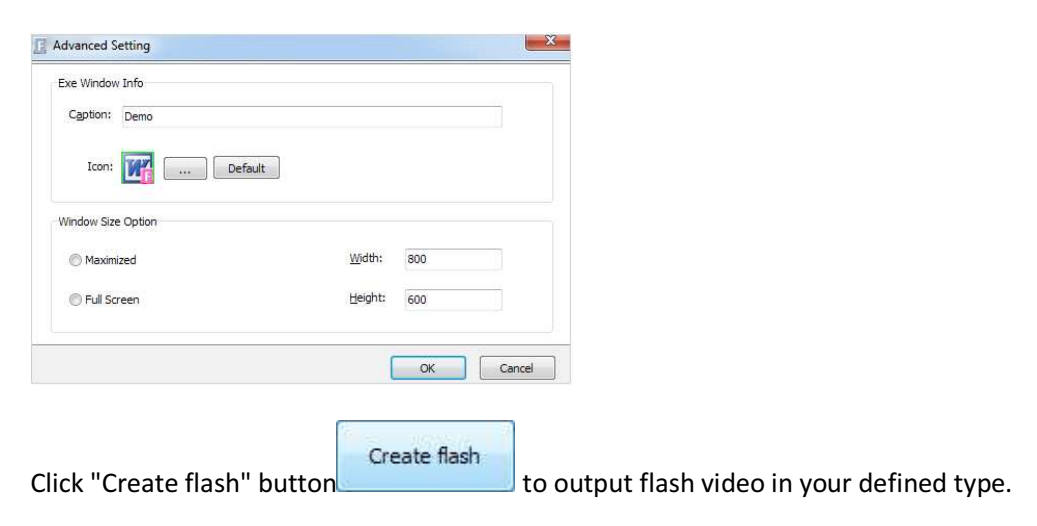

# At Last

### Released: February 2011

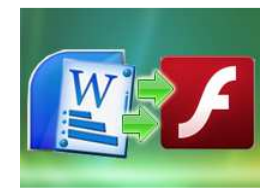

User Documentation

With A-PDF Flash Word, you can easy distribute your Word documents on the Internet with audio-embedded in the highly-compatible flash format.

Enjoy the powerful Word to Flash Converter now!

For more information: http://www.a-pdf.com